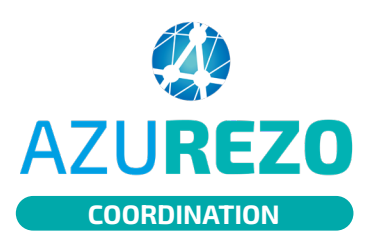

# Comment mettre à jour la **AZUREZO** Comment mettre a journal research to the constant of the patient ?

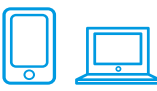

### 01 MODIFIER UNE FICHE PATIENT

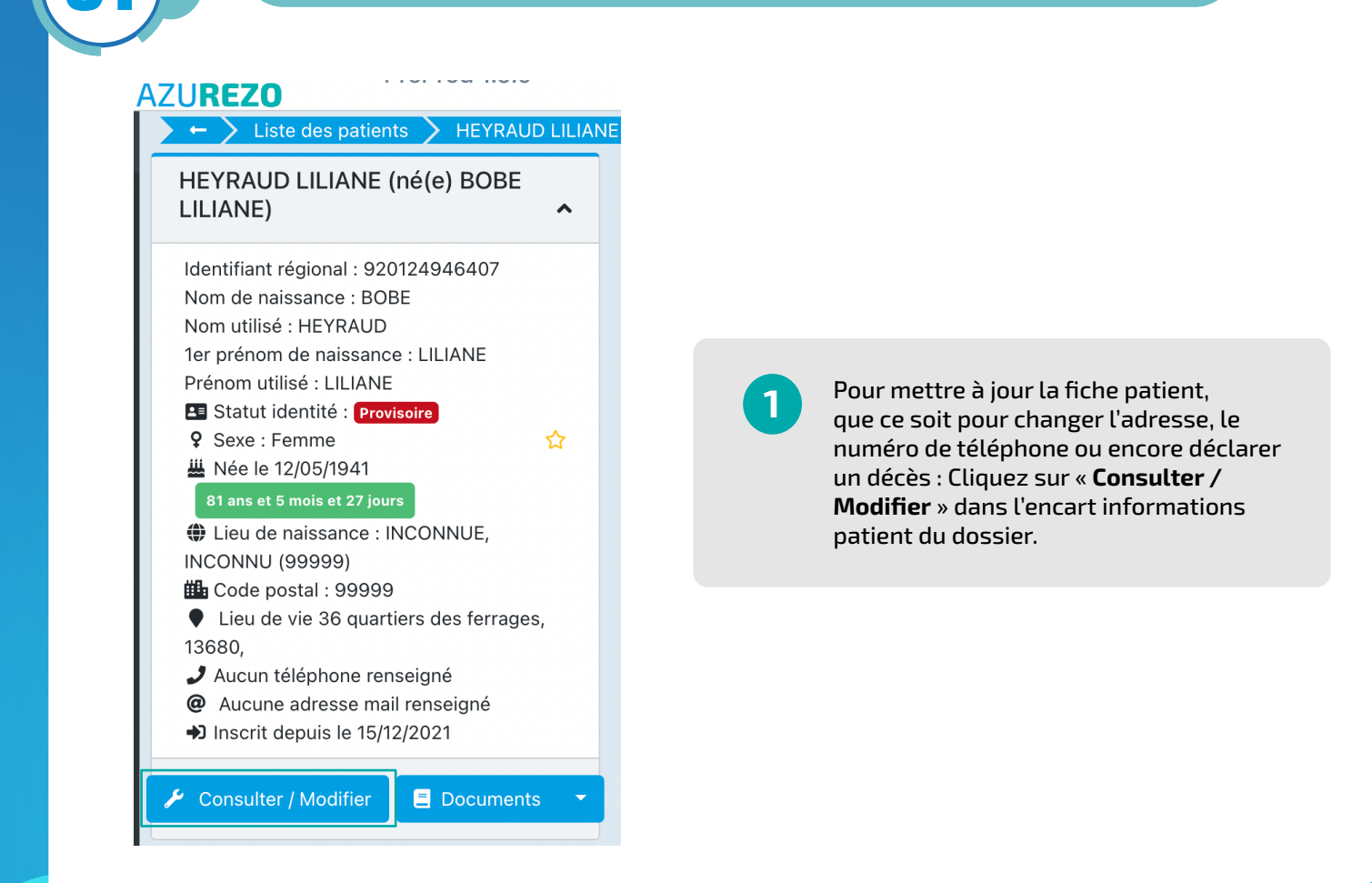

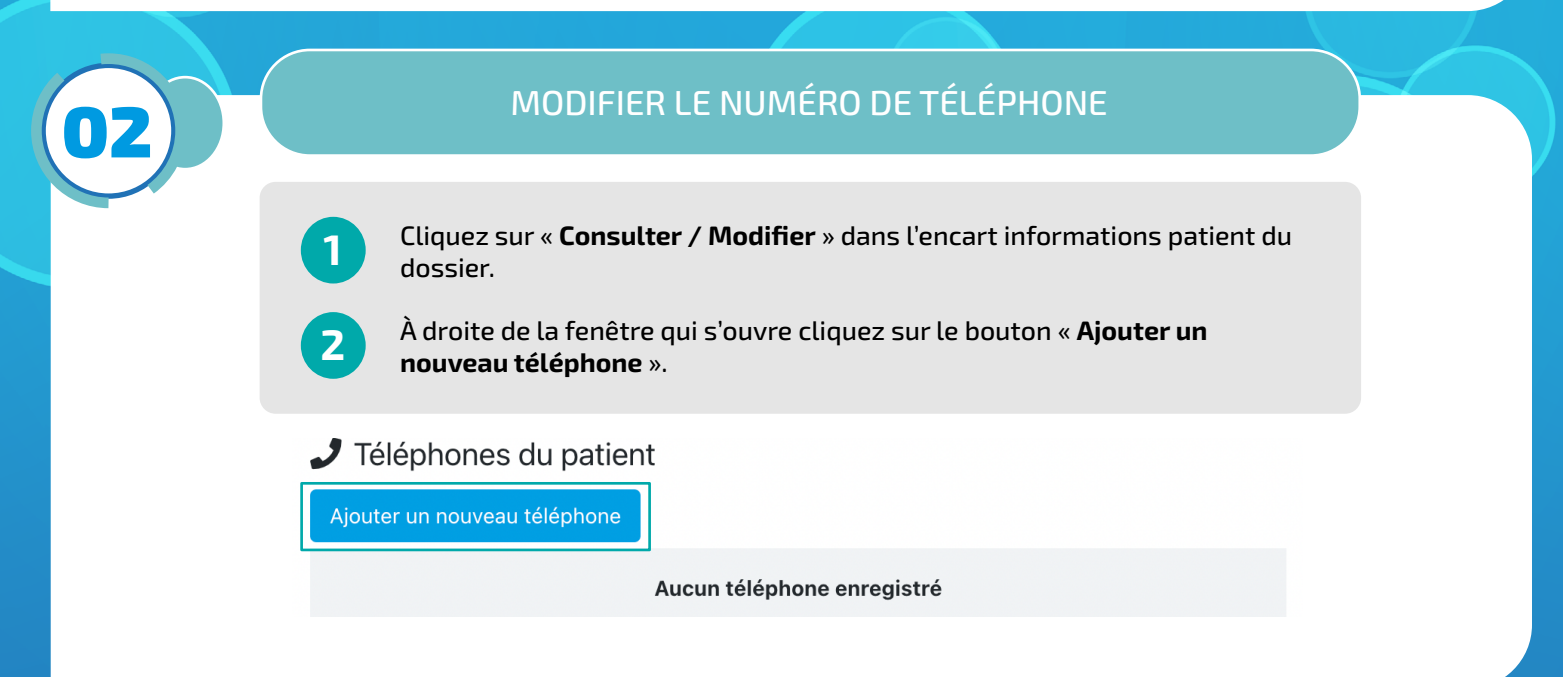

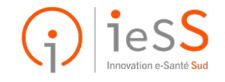

**1/2**

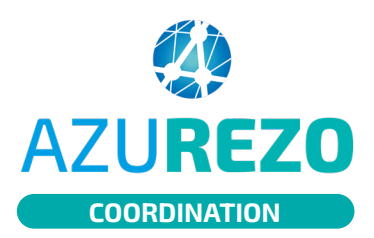

# Comment mettre à jour la **AZUREZO** Comment mettre a j

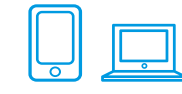

#### 03 MODIFIER L'ADRESSE DU PATIENT Cliquez sur « **Consulter / Modifier** » dans l'encart informations patient du dossier. **1** À droite de la fenêtre qui s'ouvre cliquez sur le bouton « **Ajouter une 2 nouvelle adresse** ». **B** Adresses du patient Ajouter une nouvelle adresse Lieu de **Infos Administrative Commentaire Actions**  $11$  $\mathbf{1}$ **Adresse** vie  $\mathbf{1}$  $\mathbf{1}$  $\mathbf{1}$  $\downarrow$ 36 quartiers des ferrages,  $\blacktriangleright$ ØŤ  $\blacktriangleright$ 13680.

### **O 44 DÉCLARER LE DÉCÈS DU PATIENT**

Cliquez sur « **Consulter / Modifier** » dans l'encart informations patient du dossier. **1**

À droite de la fenêtre qui s'ouvre cliquez sur le bouton « **Déclarer le décès 2 du patient** ».

### **H** Autres actions

Extaire les données du patient

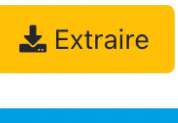

Déclarer le décès du patient

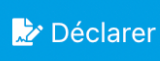

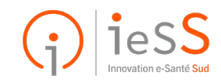